## WITS CHEAT SHEET

Purpose: WITS (Wholesale Inventory Tracking System) allows Customer Service to determine whether wholesalers are complying with their Inventory Management Agreements with Takeda.

Upon Error: Exit processing, log error, and send email to Admin for WITS Data Mart and Cognos. See Troubleshooting on reverse.

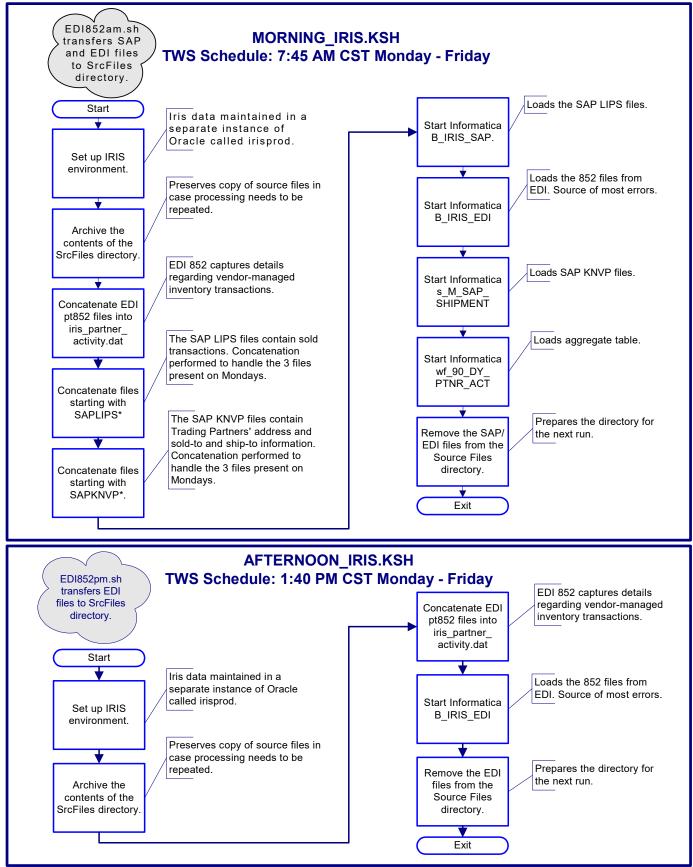

Version 1.1, September 2006

# WITS CHEAT SHEET-TROUBLESHOOTING

**TIP:** Most failures happen during the morning run, when loading <code>B\_IRIS\_EDI:s\_M\_IRIS\_PARTNER\_ACTIVITY</code>.

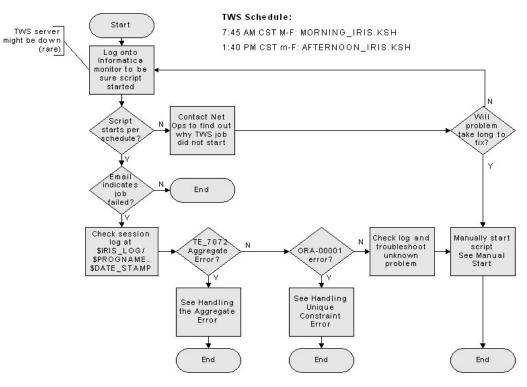

### Handling the Aggregate Error

- 1. Check log for wholesaler (has only happened to DIK DRUG).
- 2. From TAKPDWH1 /u38/infa/SrcFiles/IRIS:
  - List EDI(s)
  - ls -ltr \*dik\*
  - Move EDI(s) to Archive directory mv <EDI> /u38/infa/Archive/IRIS
  - Remove concatenated files from source directory. rm SAPLIPS (AM only)
    - rm SAPKNVP (AM only)
    - rm iris partner activity.dat
- 3. Re-start script. See Manual Start.
- Send Business Analyst an e-mail with problem and EDI(s).

Vikram will manually insert data at this point. •

#### **Manual Start**

- 1. To manually start the script, use these commands:
  - cd SrcFiles Scripts
  - nohup <script\_name> iris\_env &

Example: nohup MORNING IRIS.ksh iris env &

 If re-start finishes more than 30 minutes late, let Cognos Support know that they will need to rebuild the 1-off report. ♦

#### Handling Unique Constraint Error

Usually due to single EDI with duplicate keys or multiple EDIs containing same data.

- 1. Check log for PARTNER\_ID.
- 2. Log into Oracle.
  - Database: IRISPROD.TAKEDAPHARM.COM
  - User: ragnar
  - Password = \*\*\*\*\*\*
- 3. Run SQL: select PARTNER\_NO from partner where partner id = <PARTNER ID>
- 4. From TAKPDWH1 /u38/infa/SrcFiles/IRIS:
  - List EDI(s)
     ls -ltr \*<PARTNER\_NO>\*
     Note: <PARTNER NO> should be lower case.
  - Move EDI(s) to Archive directory mv <EDI> /u38/infa/Archive/IRIS
  - Remove concatenated files from source directory.
    - rm SAPLIPS (AM only)
    - rm SAPKNVP (AM only)
    - rm iris\_partner\_activity.dat
- 5. Re-start script. See Manual Start.
- 6. Send the Business Analyst an e-mail with the problem EDI(s).
  - If there are multiple EDI's with the same data, the BA will send (via e-mail) the "good" EDIs to be ftp'ed to the source directory. The 'good' EDIs will be loaded in the next run.
  - If there is a single EDI, another file will be submitted by the wholesaler to be loaded at a later time.